# **CM-1392M** Video and L/R to HDMI Scaler Box

**Operation Manual** 

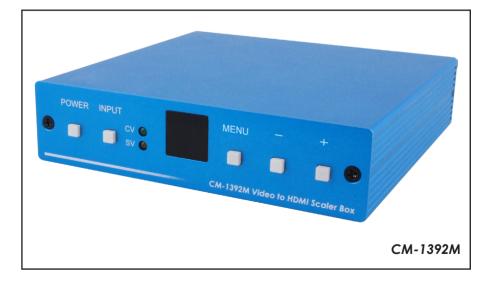

#### Disclaimers

The information in this manual has been carefully checked and is believed to be accurate. Cypress Technology assumes no responsibility for any infringements of patents or other rights of third parties which may result from its use.

Cypress Technology assumes no responsibility for any inaccuracies that may be contained in this document. Cypress also makes no commitment to update or to keep current the information contained in this document.

Cypress Technology reserves the right to make improvements to this document and/or product at any time and without notice.

#### Copyright Notice

No part of this document may be reproduced, transmitted, transcribed, stored in a retrieval system, or any of its part translated into any language or computer file, in any form or by any means - electronic, mechanical, magnetic, optical, chemical, manual, or otherwise - without express written permission and consent from Cypress Technology.

© Copyright 2011 by Cypress Technology. All Rights Reserved. Version 1.0 March 2011

#### Trademark Acknowledgments

All products or service names mentioned in this document may be trademarks of the companies with which they are associated.

#### Safety Precautions

Please read all instructions before attempting to unpack or install or operate this equipment, and before connecting the power supply. Please keep the following in mind as you unpack and install this equipment:

- Always follow basic safety precautions to reduce the risk of fire, electrical shock and injury to persons.
- To prevent fire or shock hazard, do not expose the unit to rain, moisture or install this product near water.
- > Never spill liquid of any kind on or into this product.
- Never push an object of any kind into this product through module openings or empty slots, as you may damage parts.
- > Do not attach the power supply cabling to building surfaces.
- Do not allow anything to rest on the power cabling or allow it to be abused by persons walking on it.
- To protect the equipment from overheating, do not block the slots and openings in the module housing that provide ventilation.

#### • Revision History

| Version No | Date     | Summary of Change   |
|------------|----------|---------------------|
| VR0        | 20110413 | Preliminary Release |

# Table of Contents

| 1.           | Introduction1                  |                                  |   |  |
|--------------|--------------------------------|----------------------------------|---|--|
| 2.           | Applications1                  |                                  |   |  |
| 3.           | 3. Package Contents1           |                                  |   |  |
| 4.           | . System Requirements1         |                                  |   |  |
| 5.           |                                |                                  |   |  |
| 6.           | Spe                            | cifications                      | 2 |  |
|              | 6.1                            | Supporting Input & Output Timing | 2 |  |
| 7.           | Оре                            | ration Controls and Functions    | 3 |  |
|              | 7.1                            | Front Panel                      | 3 |  |
|              | 7.2                            | Rear Panel                       | 4 |  |
| 8.           | Outp                           | ut Format                        | 5 |  |
| 9.           | OSD                            | Operation                        | 5 |  |
|              | 9.1                            | Picture Adjust                   | 5 |  |
|              | 9.2                            | Output Setup                     | 6 |  |
| 10.          |                                |                                  |   |  |
| 11.          | . Connection and Installation8 |                                  |   |  |
| 1 <b>2</b> . | 2. Acronyms                    |                                  |   |  |

#### 1. Introduction

The CM-1392M Video to HDMI Scaler Box is designed to scale CVBS and S-Video with R/L audio into HDMI. Supporting PC timings up to WUXGA 1920 x 1200 at 60Hz and HD timings up to 1080p at 60Hz. Supporting the NTSC and PAL TV standards and allowing you to select the specific video timing through the OSD, this device has many features that enhance the quality of your videos.

#### 2. Applications

- Showroom environment
- Education demo
- Installation usage

#### 3. Package Contents

- Video and L/R to HDMI Scaler Box
- 5V DC power supply adaptor
- Operation Manual
- Remote Control

#### 4. System Requirements

- Input source equipments such as video player or DVD player with Composite or S-Video and L/R output and connection cables.
- Output displays with HDMI input and connection cable.

#### 5. Features

- Motion adaptive 3-D de-interlacing and 3D Y/C separation with CVBS input
- Automatic 2: 2, 3 : 2 film mode detection & correction
- Automatic NTSC/PAL video format detection and frame rate conversion (from 50Hz to 60Hz)
- Automatic 3D noise reduction
- Supports one dimensional CTI (Chroma Transient Improvement) and LTI (Luminance Transient Improvement) for edge improvement
- OSD menu for picture quality adjustment
- Supports HD timings from 480p@60 Hz to 1080i/p@60 Hz and PC timings from VGA@640x480 to WUXGA@1920x1200
- Two ways to control the CM-1392M, either using an IR remote control or the control panel on the device

# 6. Specifications

| o. specifications     |                                                                                                    |
|-----------------------|----------------------------------------------------------------------------------------------------|
| TMDS Clock Frequency  | 225Mhz                                                                                                    |
| Color depth           | 8bits                                                                                                    |
| Color space           | YUV (HD), RGB (PC)                                                                                                    |
| Input Signal Levels   | Video@1Vp-p, 75Ω, Y@1Vp-p, 75Ω, C@0.7 Vp-p,                                                                                                    |
|                       | 75Ω                                                                                                    |
| Input Ports           | 1 x Composite, 1 x S-Video, 1 x R/L                                                                                                    |
| Output Port           | 1x HDMI                                                                                                    |
| Audio Input Level     | 2Vrms (Full Scale)                                                                                                    |
| Output Resolution     | HD: 480p@60Hz, 576p@50 Hz, 720p@50/60 Hz,                                                                                                    |
|                       | 1080i@50 /60 Hz, 1080p@50/60 Hz                                                                                                    |
|                       | PC: VGA@640x480,                                                                                                    |
|                       | SVGA@800x600, XGA@1024x768,                                                                                                    |
|                       | WXGA@1360x768, WSXGA@1440x900,                                                                                                    |
|                       | SXGA1280x1024, SXGA+@1400x1050,                                                                                                    |
|                       | UXGA@1600x1200, WUXGA@1920x1200                                                                                                    |
| Power Supply          | 5V/1A Linear power adaptor (US/EU standards,<br>CE/FCC/UL certified) or 5V/1.2A Switching<br>power adaptor (with universal plug CE/FCC/UL<br>certified) |
| Weight (g)            | 400                                                                                                    |
| Dimensions (mm)       | 125 (W) x 123 (D) x 30 (H)                                                                                                    |
| Silkscreen Color      | Process Blue                                                                                                    |
| Operating Temperature | 0°C ~ 40°C / 32°F ~ 104°F                                                                                                    |
| Storage Temperature   | -20°C ~ 60°C / -4°F ~ 140°F                                                                                                    |
| Relative Humidity     | 20 ~ 90% RH (non-condensing)                                                                                                    |
| Power Consumption (W) | 4.1                                                                                                    |
|                       |                                                                                                    |

#### 6.1 Supporting Input & Output Timing

|                    | Output Timing                                                  |                                         |  |
|--------------------|----------------------------------------------------------------|-----------------------------------------|--|
| Input Video System | PC                                                             | HDMI support's<br>Frame Rate conversion |  |
| NTSC (60Hz)        | VGA/SVGA/XGA/1280x800/WXGA/<br>WSXGA/SXGA/1400x1050/1680x1050/ | 480p,576p,720p50/60,1080i50/60,         |  |
| PAL(50Hz)          | UXGA/WUXGA/1920x1080                                           | 1080p50/60                              |  |

\* WSXGA=1440x900@60, WXGA=1360x768@60, SXGA=1280x1024@60, UXGA=1600x1200@60, WUXGA=1920x1200@60RB

# 7. Operation Controls and Functions

The following sections describe the hardware components of the unit.

#### 7.1 Front Panel

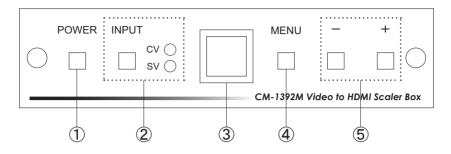

- Power button and LED indicator: Press the button once to power on the unit, press again to power off. When the unit is powered on, one of the input LED will illuminate depending on your last selection of input source before power off. The factory default setting for the input is CV (Composite Video). The green LED illuminates when composite video is selected. The Yellow LED illuminates when S-Video is selected.
- (2) Input select button: Press the button to select your desired input source between Composite Video and S-Video.
- ③ IR Sensor: Infrared ray remote control sensor.
- (a) Menu/Enter: This button serves two purposes.
  - a. Press the button to select your desired input source between Composite Video and S-Video.
  - b. To act as a "Enter" key to enter sub menu of your selection item or to adjust value of the selected item.
- (5) +/- button:

Press the button to move up or down the tick "V" to your desired parameter. Or after a parameter is elected by pressing MENU/ENTER button, press the button to alter the value of your selected parameter.

#### 7.2 Rear Panel

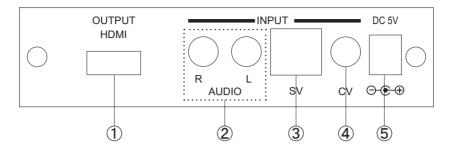

- ① HDMI output: Connect the HDMI output port to the HDMI input of the LCD or HDTV.
- ② R/L audio input: Connect R/L stereo audio format to the audio source, when selected Composite Video or S-Video the HDMI output will include the stereo audio with the video at the same time.
- ③ S-Video Input: Use a S-Video cable to connect the S-Video output of the source video equipment to this S-Video input on the back of the video scaler. S-Video provides improved performance over Composite Video and is recommended over Composite.
- ④ CV (Composite Video) Input : Use a Composite Video cable to connect the Composite Video output of the source equipment to this Composite Video (CV) input of the scaler.
- (5) DC power jack: Plug the DC 5V power supply into the splitter and connect the adaptor to AC wall outlet.

### 8. Output Format

The format for analog PC output is RGB and for analog HD output is YPbPr.

|       | PC (RGBHV)       |      |       | HDT          | / (YPbPr)                                           |
|-------|------------------|------|-------|--------------|-----------------------------------------------------|
| VGA   | 640 x 480        | 60Hz | 1080p | 1920 x 1080p | Follow input source and can convert 50Hz to 60Hz    |
| SVGA  | 800 x 600        | 60Hz | 1080i | 1920 x 1080i | Follow input source and can convert 50Hz to 60Hz    |
| XGA   | 1024 x 768       | 60Hz | 720p  | 1280 x 720   | Follow input source and can<br>convert 50Hz to 60Hz |
|       | 1280 x 800       | 60Hz | 576p  | 720 x 576    | 50Hz                                                |
| WXGA  | 1360 x 768       | 60Hz | 480p  | 720 x 480    | 60Hz                                                |
| WSXGA | 1680 x 1050      | 60Hz |       |              |                                                     |
| SXGA  | 1280 x 1024      | 60Hz |       |              |                                                     |
|       | 1400 x 1050      | 60Hz |       |              |                                                     |
|       | 1680 x 1050@60RB | 60Hz |       |              |                                                     |
| UXGA  | 1600 x 1200      | 60Hz |       |              |                                                     |
| WUXGA | 1920 x 1200      | 60Hz |       |              |                                                     |
|       | 1920 x 1080@60RB | 60Hz |       |              |                                                     |

#### 9. OSD Operation

After power on the unit, press the menu button to bring up the main menu page as below:

Main Menu ✓ Picture Adj

Output Setup Exit

Use +/- button to move " " to your desired parameter, the press MENU/ENTER to enter into sub-menu of your selected parameter.

#### 9.1 Picture Adjust

When Picture Adjust is selected a sub menu as below comes up.

|              |          | Default | Range |
|--------------|----------|---------|-------|
|              | Bright   | 16      | 1-31  |
| $\checkmark$ | Contrast | 16      | 1-31  |
|              | Color    | 16      | 1-31  |
|              | Tint     | 16      | 1-31  |
|              | Sharp    | 50      | 1-19  |
|              | Default  | OK      |       |
|              | Exit     |         |       |

Use +/- to move the tick "  $\checkmark$  " to your desired adjust item, press the Menu/Enter to confirm your selection.

+/- to increase or decrease the value of the parameter. When adjustment is complete, press "MENU" to leave the parameter. Move the tick " $\checkmark$ " to cancel the selection, press MENU/ENTER to Exit.

#### 9.2 Output Setup

When output Set up is selected a submenu as below appears:

Output Setup

 ✓ Timing XGA Exit

Press the "MENU/ENTER" button to enter into output timing select mode. Press +/- to toggle through a variety of output resolutions as below. Once your desired resolution is selected, press the MENU/ENTER to enter the resolution.

| VGA    | 640 x 480    | 60 Hz                                            |
|--------|--------------|--------------------------------------------------|
| SVGA   | 800 x 600    | 60 Hz                                            |
| XGA    | 1024 x 768   | 60 Hz                                            |
|        | 1280 x 800   | 60 Hz                                            |
| WXGA   | 1360 x 768   | 60 Hz                                            |
| WSXGA  | 1440 x 900   | 60 Hz                                            |
| SXGA   | 1280 x 1024  | 60 Hz                                            |
|        | 1400 x 1050  | 60 Hz                                            |
|        | 1680 x 1050  | 60 HzRB                                          |
| UXGA   | 1600 x 1200  | 60 Hz                                            |
|        | 1920 x 1080  | 60 HzRB                                          |
| WUXGA  | 1920 x 1200  | 60 HzRB                                          |
| 480p   | 720 x 480    | 60 Hz                                            |
| 576p   | 720 x 576    | 50 Hz                                            |
| 720p   | 1280 x 720   | 60 Hz                                            |
| 1080i  | 1920 x 1080i | follow input source and can convert 50Hz to 60Hz |
| 1080p  | 1920 x 1080p | follow input source and can convert 50Hz to 60Hz |
| Native |              | follow input source and can convert 50Hz to 60Hz |
|        |              |                                                  |

**Note:** 1. All output resolutions except 576p have 60Hz vertical rate, the 576p resolution has 50Hz vertical rate.

# 10. Remote Control

- ① Display: Press the button to display input source and output resolution on the screen.
- (2) Power: Power ON/OFF button.
- ③ VGA ~1080p: Press to select your desired output resolution.
- ④ Picture: Press the button to enter picture adjust submenu. Use +/- button to move cursor up/ down to select your desired parameter, press "Picture" again to confirm the selection.
- (5) +/-: Press to move up/down the cursor to select your desired parameter, or press to increase/ decrease the setting values.
- 6 Reset: Press to reset all the setting back to factory default value.
- ⑦ Exit: To exit OSD.
- (8) Video: Press the button to select Composite Video input.
- (9) S-Video: Press the button to select S-Video input.

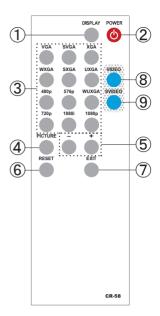

# 11. Connection and Installation

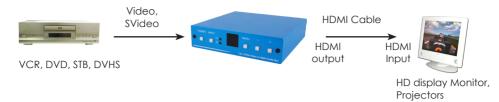

# Acronyms

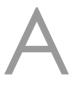

| Acronym | Complete Term                        |
|---------|--------------------------------------|
| CV      | Composite Video                      |
| NTSC    | National Television System committee |
| OSD     | On-Screen-Display                    |
| PAL     | Phase Alternating Line               |
| RGB     | Red Green Blue                       |
| SV      | S-Video                              |

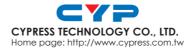

20110317 MPM-CM1392M